*https://wiki.teltonika-gps.com/view/FMM640\_CAN\_%5C\_Tachograph*

# **FMM640 CAN \ Tachograph**

[Main Page](https://wiki.teltonika-gps.com/view/Main_Page) > [EOL Products](https://wiki.teltonika-gps.com/view/EOL_Products) > [FMM640](https://wiki.teltonika-gps.com/view/FMM640) > [FMM640 Configuration](https://wiki.teltonika-gps.com/view/FMM640_Configuration) > **FMM640 CAN \ Tachograph**  $\Box$ 

#### **Contents**

- [1](#CAN_.5C_Tachograph) [CAN \ Tachograph](#CAN_.5C_Tachograph)
- [2](#page--1-0) [Tachograph Settings](#page--1-0)
- [3](#page--1-0) [WEB Tacho Settings](#page--1-0)
- [4](#page--1-0) [FMS settings](#page--1-0)

## **CAN \ Tachograph**

**CAN \ Tachograph** are used to configure device when connection of CAN1 and CAN2 BUS lines are performed.

Teltonika recommendations:

- FMM640 CAN1 connected to vehicle's FMS(J1939) BUS line
- • [FMM640](http://wiki.teltonika-gps.com/view/FMM640_and_Tachograph_Solution) CAN2 connected to vehicle's Tachograph Instructions can be found on FMM640 [and Tachograph Solution](http://wiki.teltonika-gps.com/view/FMM640_and_Tachograph_Solution) wiki page;

### **Tachograph Settings**

#### **In FMM640 configurator "CAN/Tachograph" section tachograph settings should be set in order to download files.**

DDD download source – to which CAN line tachograph is connected;

Tachograph ignition source – which DIN is connected to vehicle ignition ("Ignition" parameter tachograph ignition source will be the same as configured in "System"  $\rightarrow$  "Ignition Source");

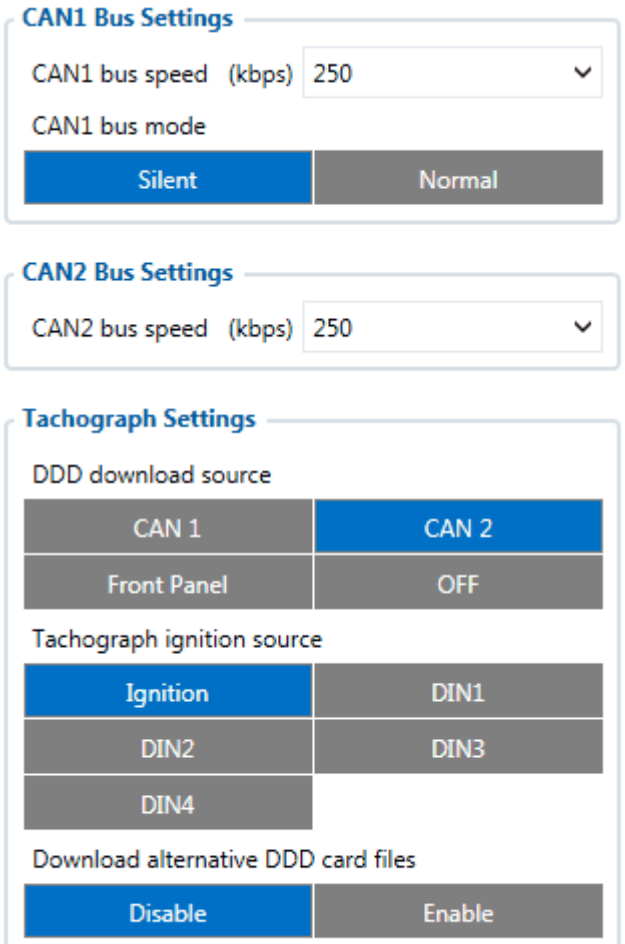

FMM640 can be wired to Tachograph using instructions provided in [FMM640 and Tachograph](http://wiki.teltonika-gps.com/view/FMM640_and_Tachograph_Solution) [Solution](http://wiki.teltonika-gps.com/view/FMM640_and_Tachograph_Solution) wiki page.

#### **WEB Tacho Settings**

**WEB Tacho Settings** are used to configure Tacho WEB server to which device periodically connects.

WEB Tacho Settings:

**Status** - functionality enabling; **Domain** – server domain where files will be send; **Port** – server port where files will be send; **Start delay** – delay after turning on ignition to start procedure of file sending.

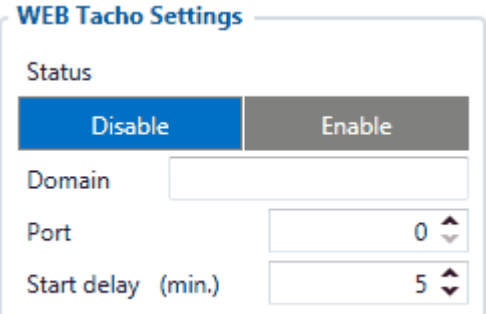

#### **FMS settings**

FMS settings is used to configure FMS source.

If you have FMS wired to FMM640 CAN1, FMS source should be selected as CAN1. If you have FMS wired to FMM640 CAN2, FMS source should be selected as CAN2.

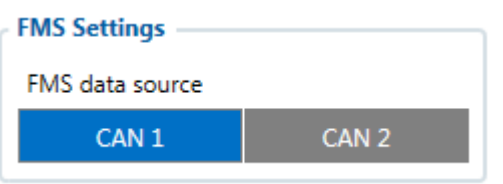